## **CRACK blob** v1.0

Un tuto avec une approche un peu différente de celui du site flashtro Merci de se reporter au crack de bad dudes pour éviter les explications redondantes

Quand on fait une copie du disque original (ipf file : CAPS 1202), on retrouve une erreur sur le premier track, vraisemblablement une protection de type RNC

Lorsqu'on boot sur le disque copié, le chargement s'arrête après quelques temps sur la fenêtre amigados, après un test du track 1 (le lecteur fait un bruit bizarre) alors qu'avec le disque original, le logo core design apparait et le jeu continue à charger.

Si on rentre dans l'AR après un certain temps de chargement mais avant le test du track et qu'on cherche du code copylock grâce à F 48 7A, on tombe sur 2 fois 2 adresses espacées de \$10 bytes, ce qui est typique d'un copylock.

Le code aux 2 adresses est identique

- $\rightarrow$  Le premier code semble commencer en \$141C8
- $\rightarrow$  Le deuxième en \$C0986A

(on retrouve le début de ces codes en désassemblant vers le haut ou en utilisant les commandes M et N de l'AR)

Lorsqu'on fait un FA 141C8 et un FA C0986A, on voit que la première adresse n'est utilisée nulle part alors que la 2ème est utilisée en \$C0A150 donc le code de copylock exécuté par le programme est celui en \$C0986A

Examinons le code de ce copylock en désassemblant :

La plupart de ce code est du code crypté typique de copylock, mais on retrouve à la fin du code compréhensible en \$C0A13A :

- $\rightarrow$  Le contenu de l'adresse \$C1A004 est comparé au registre D5
- $\rightarrow$  S'ils ne sont pas égaux, on branche vers une routine cul de sac
- $\rightarrow$  Donc la clé renvoyée par le copylock se situe en D5

Il suffit de remettre le disk original, puis après un certain temps de chargement (mais avant le test du track) de modifier le code, par exemple en \$C0A142 en insérant une boucle infinie (A C0A142 ..... BRA C0A142)

Puis on attend que le programme soit rentré dans la boucle infinie. A ce moment on examine le registre D5 qui nous renvoi le nombre magique : **1F 43 55 B1**

En faisant une recherche de ce nombre dans la mémoire (F 1F 43 55 B1), on ne le retrouve qu'en C1A004, y compris si on boot sur la copie de disquette, donc la seule chose a faire est de bypasser tout le copylock après avoir mis par sécurité le nombre magique dans D5.

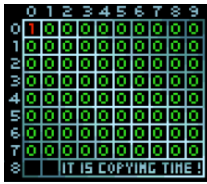

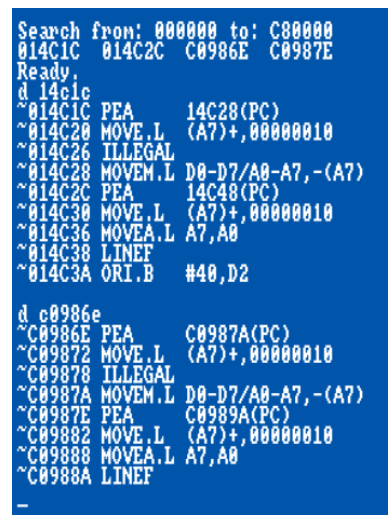

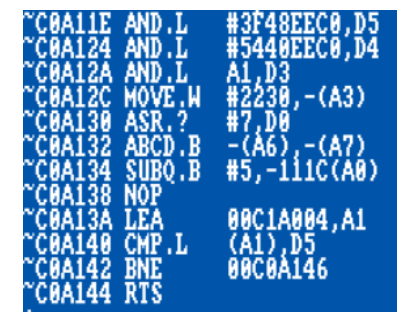

Pour cela, comme on est sur une disquette amigaDOS standard (puisque la fenêtre amigados apparait lors du chargement), on recherche le fichier lancé au démarrage (en éditant la startupsequence située dans le dossier S/), ce fichier s'appelle tout simplement blob.

On charge ce fichier dans la mémoire : LM blob, 30000

et on cherche les opcodes du début du copylock (F 70 00 72 01 48 7A), que l'on remplace par notre code (cf. ci-dessous)

> No known virus in memory! Ready.<br>In blob, 30000<br>Loading from 030000 to 0445C8<br>Disk ok ol -70 00 72 01 48 7a<br>earch fron: 000000 to: C80000<br>211AA Readv move.1 #1F4355B1,D5 rts ob, 30000 445c8

Et voilà !

JEL 08/2018